## SPRITE – ZMĚNA VELIKOSTI, VIDITELNOSTI

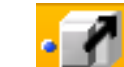

VELIKOST  $\begin{bmatrix} \bullet \\ \bullet \end{bmatrix}$  PŘÍKAZ "Změň velikost sprite"

- 1. chceme, aby se Baltík začal zvětšovat . změníme velikost jeho sprite
	- a. definujeme cyklu FOR
	- b. pomocná proměnná **s**  typ FLOAT počáteční hodnota je 1 (velikost Baltíka)
	- c. proměnná se zvyšuje po 0,05
	- d. vložení příkazu "změň velikost sprite"

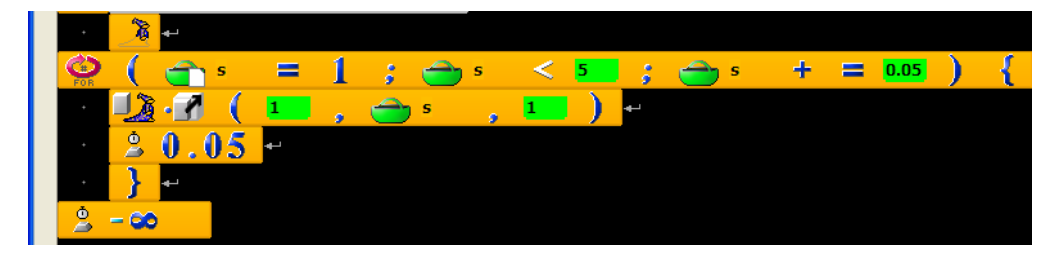

- 2. změníme velkost libovolného modelu (např. domek)
	- a. abychom viděli, jak se domek zvětšuje, necháme Baltíka viditelného
	- b. model domku musíme vložit do uživatelské proměnné typu XSprite

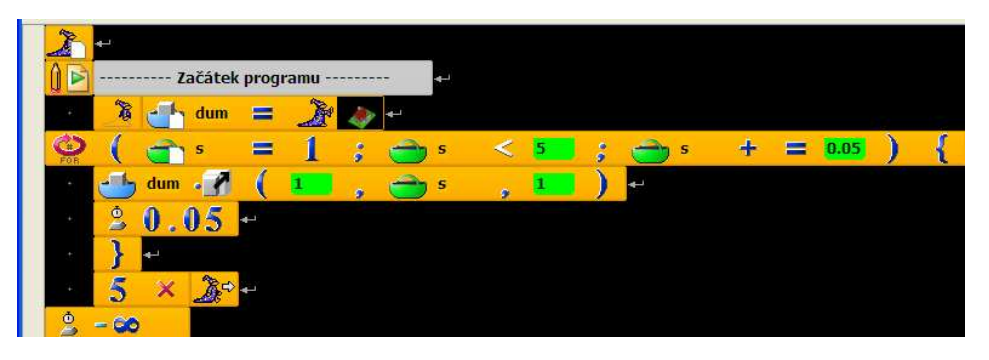

- 3. necháme zároveň Baltíka ztloustnout. Projde dveřmi?
	- a. Využijeme tutéž proměnnou
	- b. Měníme Baltíkovy souřadnice x, z

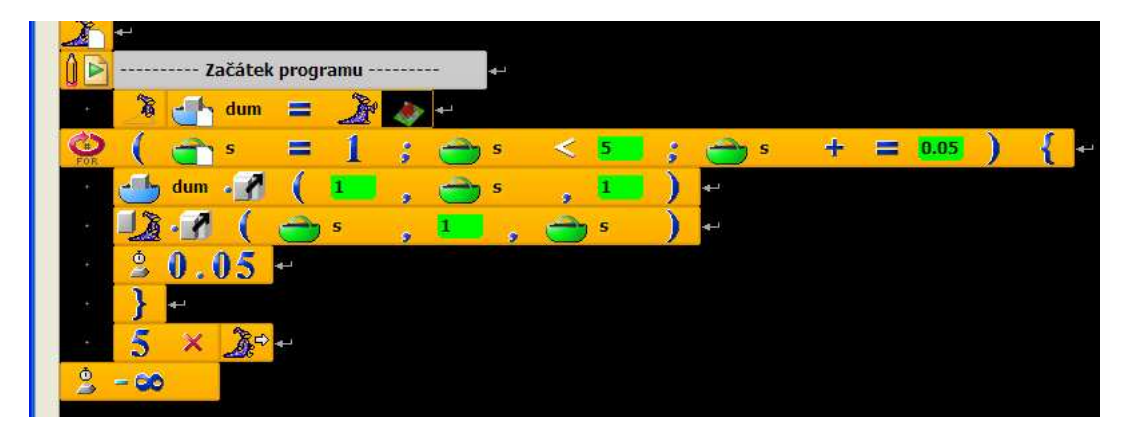

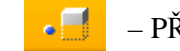

VIDITELNOST – PŘÍKAZ "viditelnost objektu"

- 4. Baltík bude střídavě viditelný a neviditelný
	- a. Měníme jeho viditelnost po půl sekundě

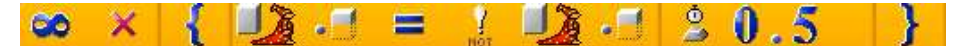

- 5. změna viditelnosti Baltíkova pláště
	- a. Nejprve musíme najít sprite podle jména
	- b. Víme, že plášť je Coat
	-

c. Vložíme příkaz  $\Box$  najdi sprite podle jména"

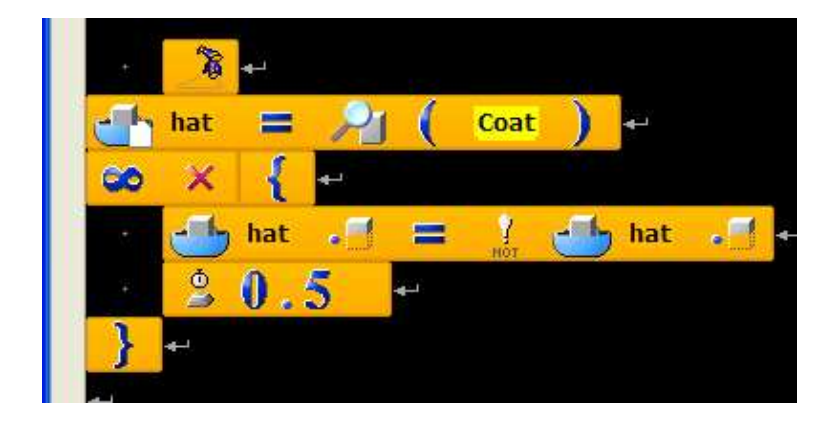

- 6. změna viditelnosti křídel ptáka
	- a. Jaký lze najít sprite podle jména?
	- b. V editoru modelů animované modely animace zde je možné najít v "Hierarchii kostí" části, které lze pak nalézt příkazem Hledej,...

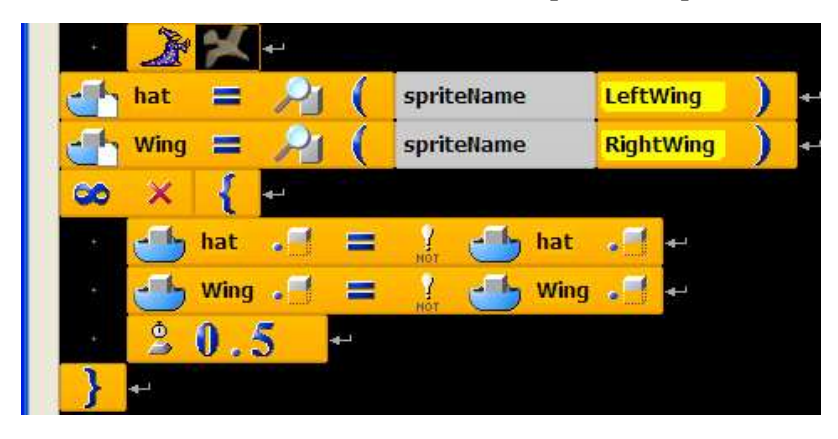